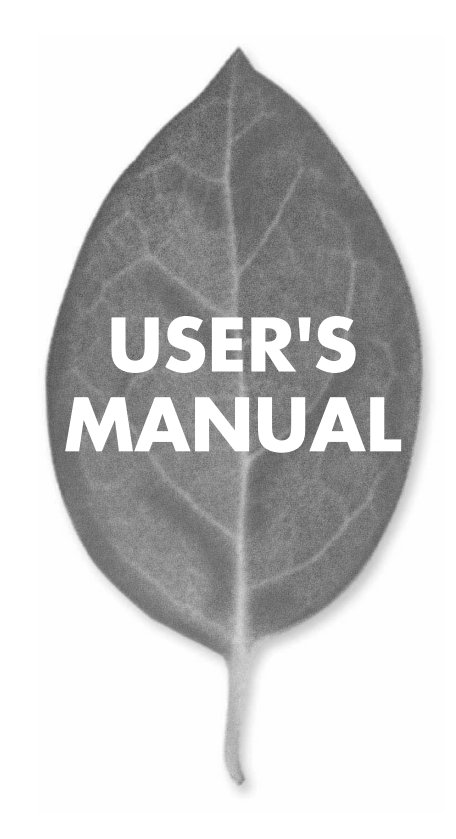

# **GW-CF11X** 11Mbps LAN

PLANEX COMMUNICATIONS INC.

# **USER'S MANUAL** 11Mbps LAN

# **GW-CF11X**

# 本製品を安全にお使いいただくために

八警告

本製品をご利用の際は、以下の注意点を必ずお守りくだ さい。これらの事項が守られない場合、感電、火災、故障 などにより使用者の重傷または死亡につながるおそれが あります。

## 分解・改造・修理はダメ!

各部のネジを外したり、カバーを開け たりしないでください。また製品内部 の部品を改造・交換しないでください。 感電や火災につながるおそれがあります。

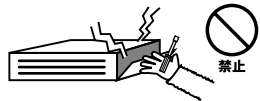

## 正しい電圧で使用して!

指定の電圧以外で使用すると誤動作や 火災につながるおそれがあります。

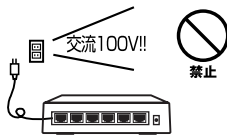

## タコ足配線・無理な配線はダメ!

コンセントや電源タップの定格を超え て電気製品を接続すると、発熱し火災 につながる危険があります。

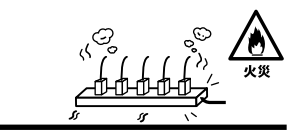

## 雷のときはさわらないで!

雷が発生している間は、製品各部およ びケーブルにさわらないでください。 感電するおそれがあります。

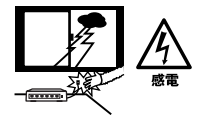

## 通気口をふさがないで!

内部に熱がこもり、誤動作や火災につな がるおそれがあります。

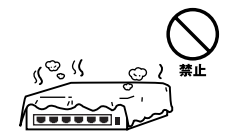

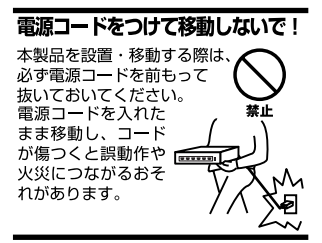

#### 液体・異物は入れないで!

製品内部に液体や異物が入ると、ショートして火災が発生したり、 誤動作したりする可能性があります。 万一異物や液体が入ってしまった場合は、 電源コードをコンセントから外して 弊社サポートセンターまでご連絡ください。

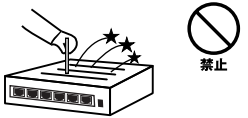

## 雷源コードは傷つけないで!

火災·感電につながるおそれがありますので、電源やACアダプタのコードは絶対に 加工したり傷つけたりしないでください。また以下の点を守ってコードを傷めないよ うにしてください。

◇コードの上に物を載せない

◇熱源の側にコードを置かない

◇コードをかじる癖のあるペットは隔離する

(かじった部分からショートし発火する危険があります)

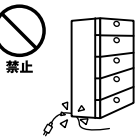

## 設置・保管場所をもう一度確認して!

以下の場所での本製品のご利用や保管は避けてください。これらの場所で設置・保管 を行うと誤動作や感電、火災につながる危険があります。

- ・本製品が落下する可能性のある不安定な場所
- ・直射日光のあたる場所
- ・高温または多湿の場所(暖房器具の側も含む)
- ・急激に温度変化する可能性のある場所 (結露のおそれがある所)
- ・振動の激しい場所
- ・ほこりの多い場所
- ・静電気を帯びやすい場所 (絨毯の上も含む)
- ・腐食性のガスが発生する場所

### ◎おねがい

本製品のお手入れ

- ・本製品のお手入れは乾いた柔らかい布で行ってください。
- ・汚れがひどい場合は、水で薄めた中性洗剤に布を浸し、かたく絞って本製品を拭い てください。また最後に乾いた布で軽く拭いてください。
- ・台所用中性洗剤以外は使わないでください。シンナーやベンジン、ワックス、アル コールが入ったものは使用できません。

1.  $1^{13}$ 

2.4GH DS-SS  $\sim$  40 2400 2497.5GHz

2. $\overline{a}$ 

 $3.$ 

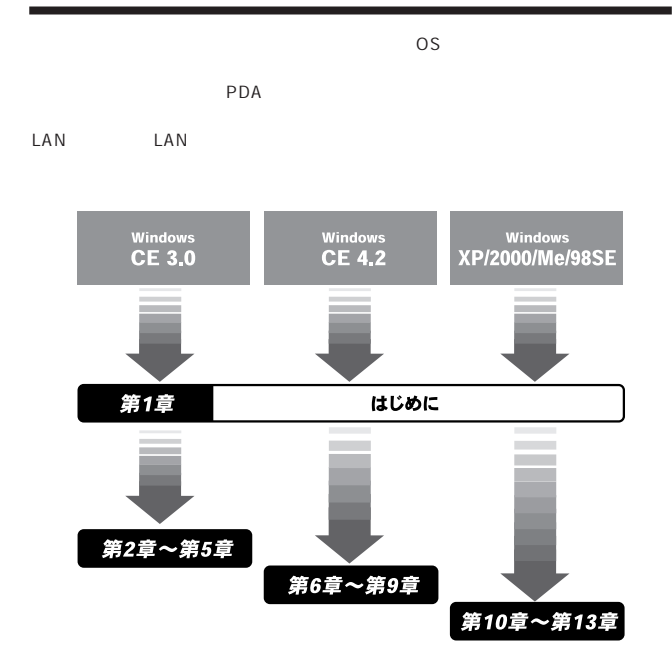

付録

User's Manual Version 1.0 No.PMN-04-08-KN-GW-CF11X

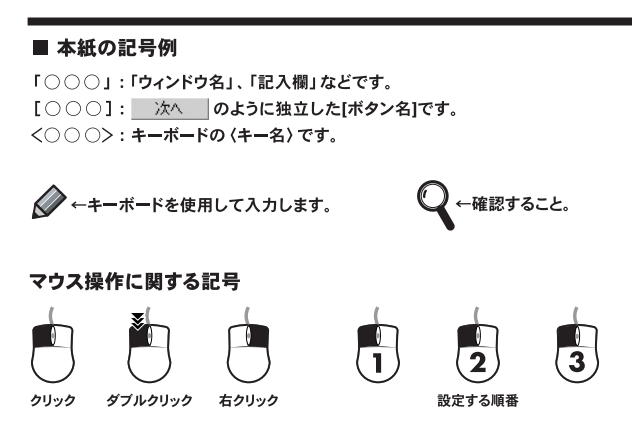

### ■ 図について

・実際に表示される画面と違うことがあります。(下図参照) ウィンドウ内のボタンアイコン。必要なものだけ表示しています。

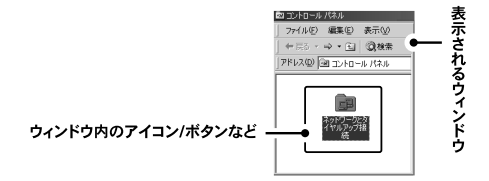

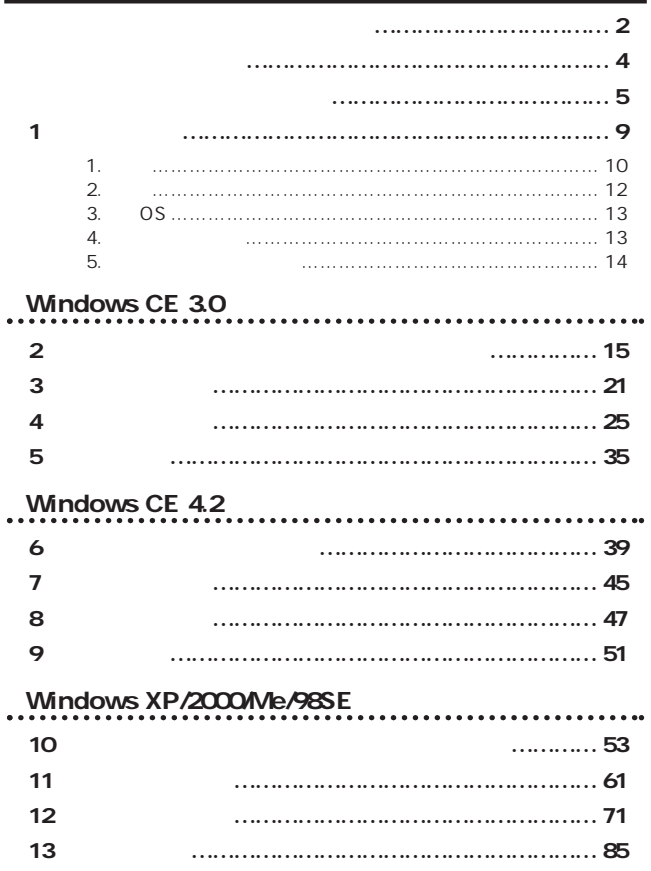

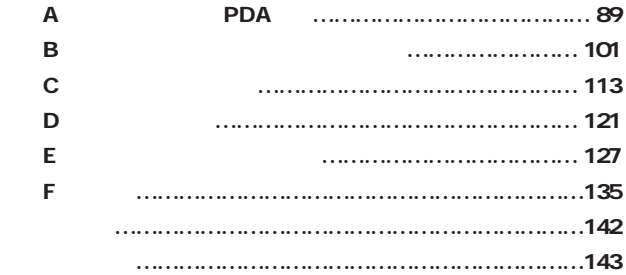

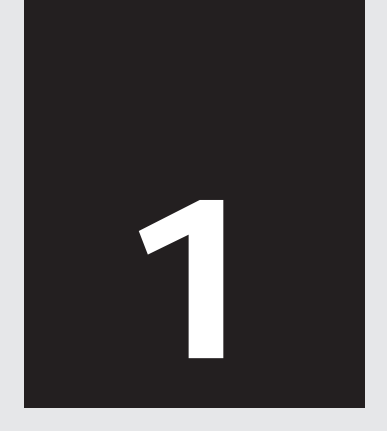

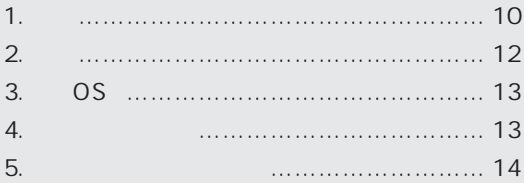

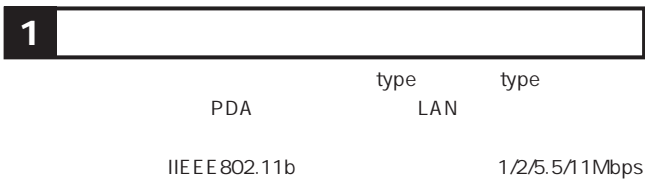

WEP  $\blacksquare$ 

CFPCM
PC IBM PC/AT DOS/V

GW-CF11Xをコンパクトフラッシュスロットに差し込むだけで、 802.11bのワイヤレスネットワークが構築できます。

外出先、自宅、オフィス等での無線環境が異っても簡単に無線LAN 環境を実現します。

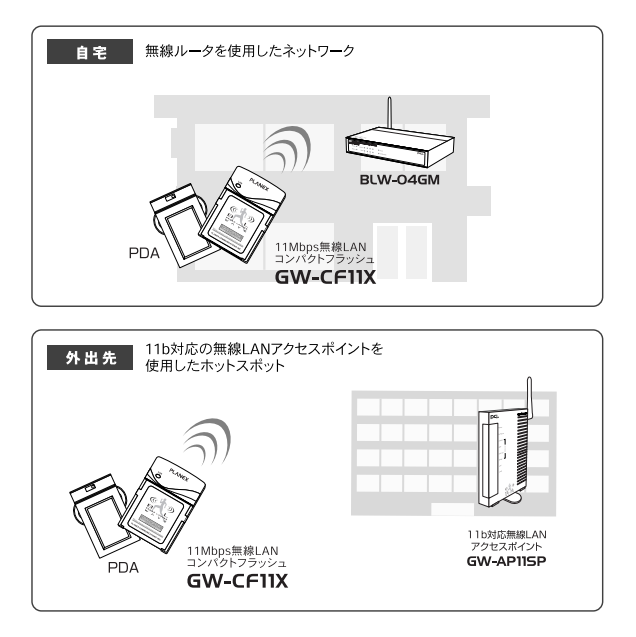

# **1 2** 特長

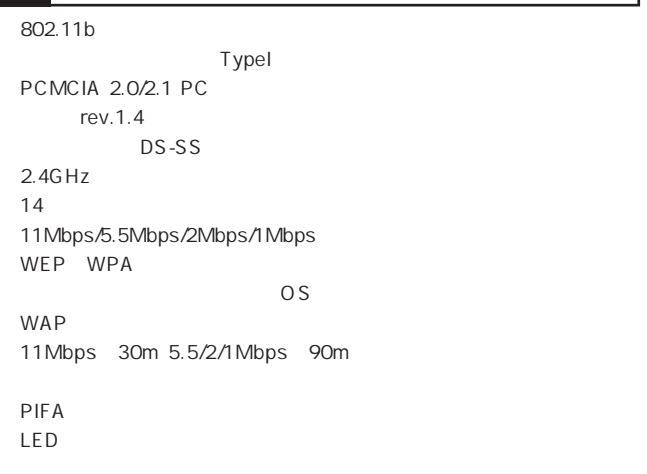

PCMCIA PC

 $WPA$ 

## **3** 対応OS

GW-CF11X OS

Windows CE 3.0 Windows CE 4.2 Windows 98 Second Edition Windows Me Windows 2000 Windows XP

## **4** 各部の名称

 $GW-CF11X$ **GW-CF11X CD-ROM** 

 $PDA$ 

**5** 各部の名称とはたらき

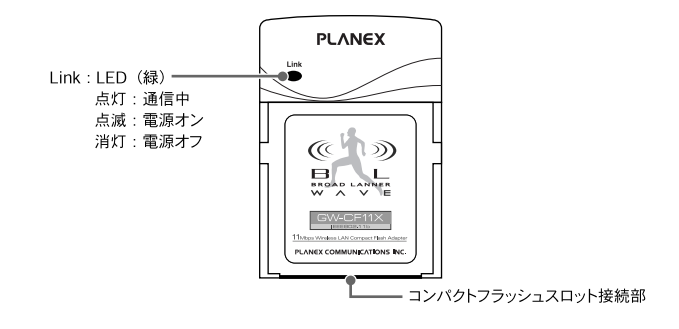

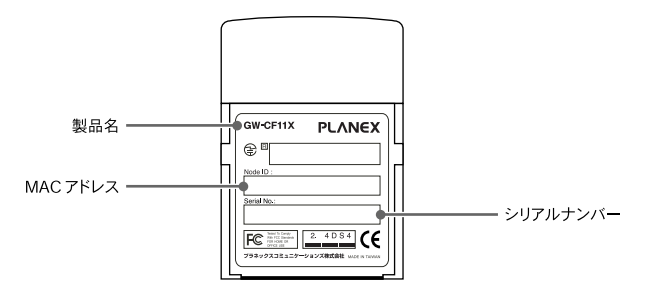

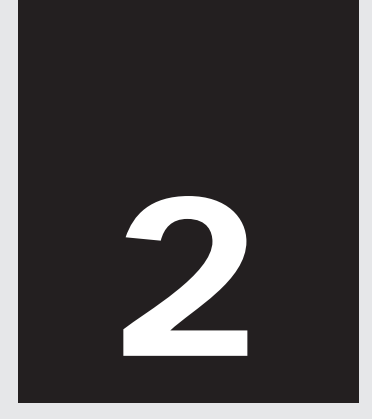

## **Windows CE 3.0**

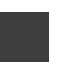

Windows CE 3.0

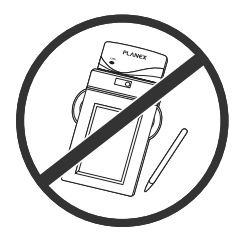

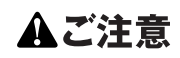

ドライバ&ユーティリティ をインストールする前に 本製品をPDAに接続し ないでください。

PDA とっぽんこうしょう コンピュータ アクトランストール

 $1.$  PDA PDA **PDA** 

## **2.** CD/DVD GW-CF11X CD-ROM

CD<sub>V</sub>

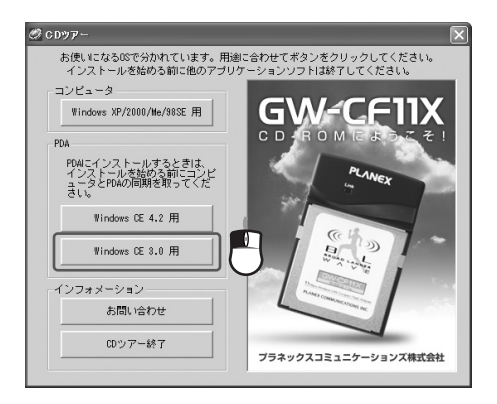

CD シアール CD/DVD start\_exe

## **3.** Windows CE 3.0 InstallShield Wizard

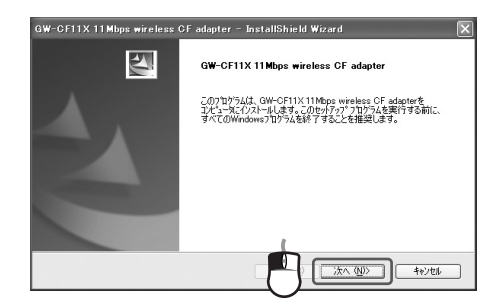

## **4.**

PDA しんしょうかん しんしょうかい しんしょう

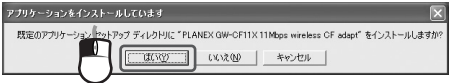

**5.**  $\blacksquare$ 

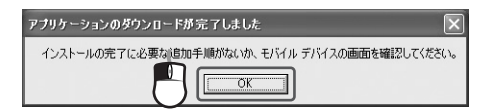

6. PDA  $OK$ 

 $PDA$ 

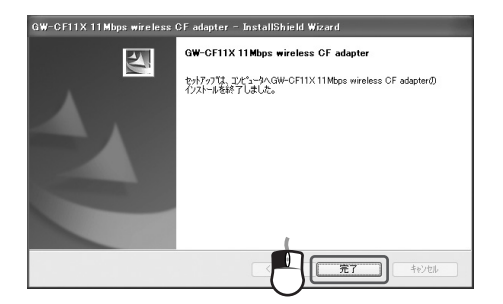

*7.*[完了]をクリックします。

## 8. CD CD C<sub>D</sub>

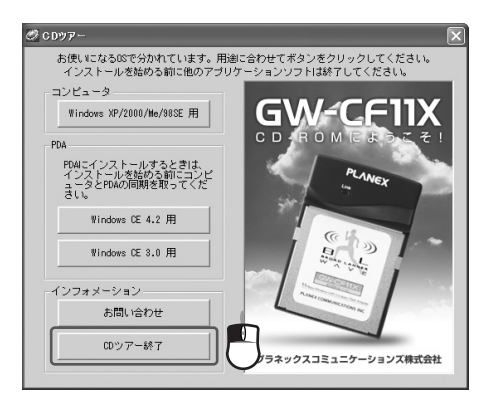

**9.** CD/DVD **GW-CF11X CD-ROM** 

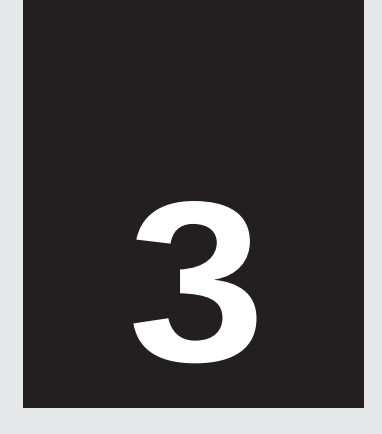

## PDA Windows CE 3.0

## **1.** PDA CF

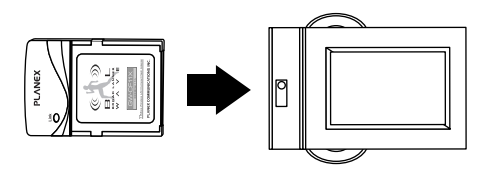

PLANEX GW-CF11X wireless CF Adapter  $2$ 

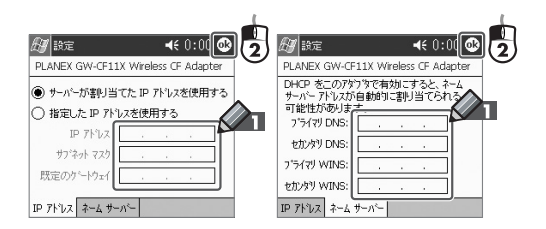

 $O<sub>K</sub>$ 

## PLANEX GW-CF11X Wireless CF Adapter

3. PDA

 $2.$ 

**4.** LED

 $\mathsf{L} \mathsf{A} \mathsf{N}$ 

LED

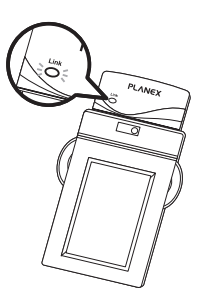

## PLANEX GW-CF11X wireless CF Adapter

 $\mathbb C$ 

PDA

 $PDA$ 

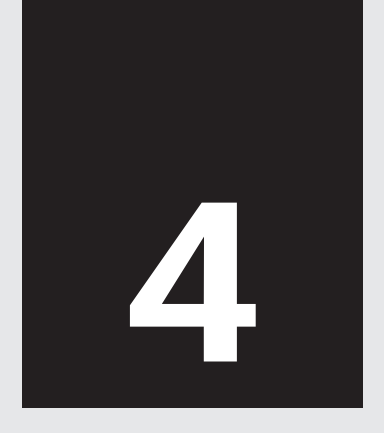

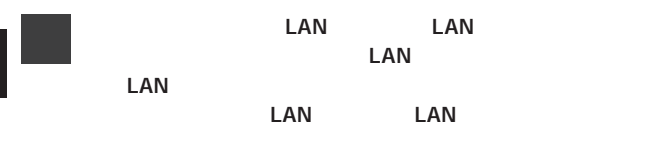

**4**

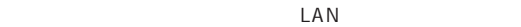

 $\mathsf{LAN}$ 

LAN

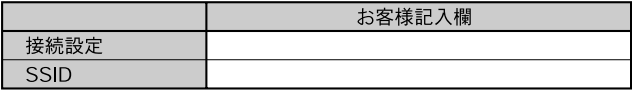

WEP

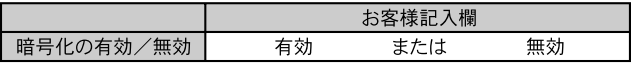

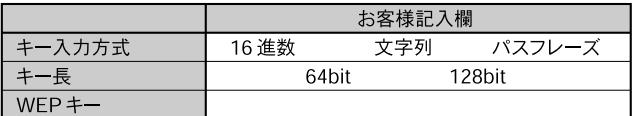

 $LAN$ 

## LAN

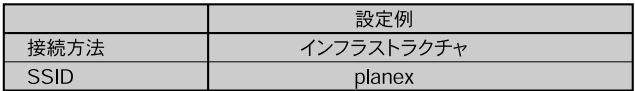

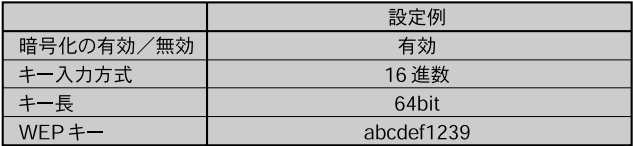

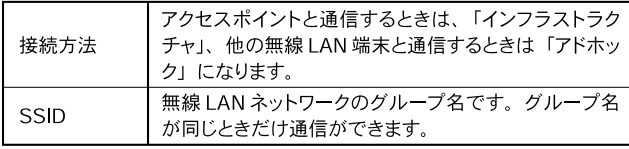

LAN

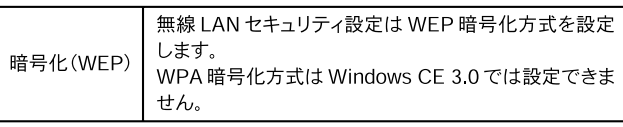

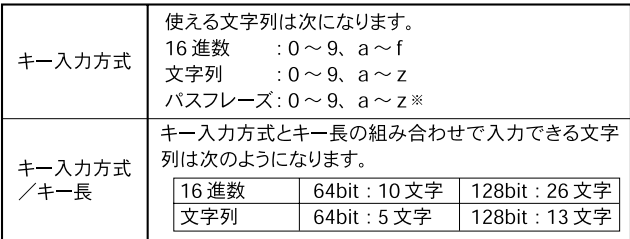

10 64

WEP

**28** GW-CF11X

*2.*「システム」タブをタップします。

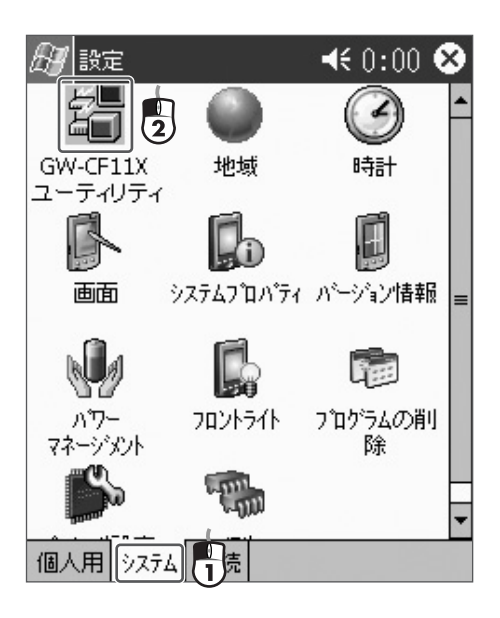

LAN **4LAN**  3. GW-CF11X GW-CF11X

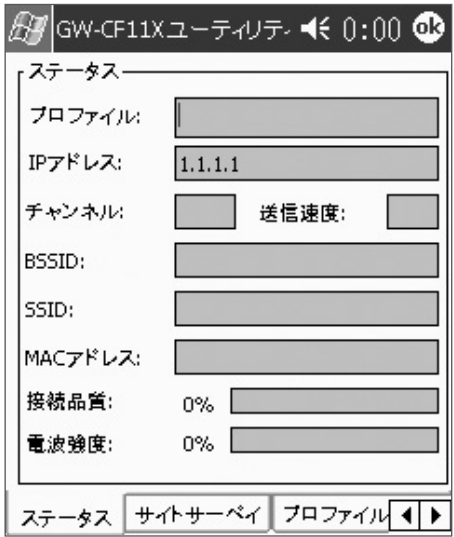

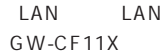

 $4. \triangleright$ 

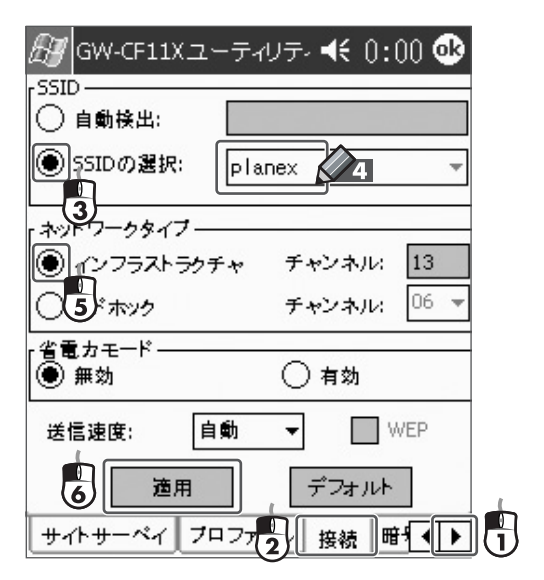

**5.** SSID planex

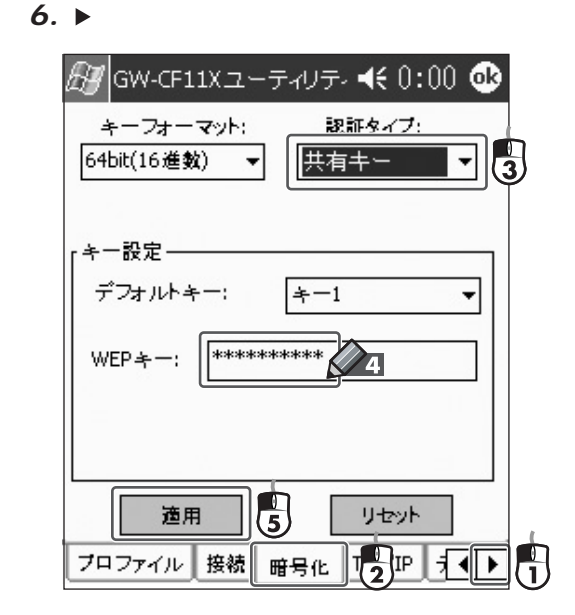

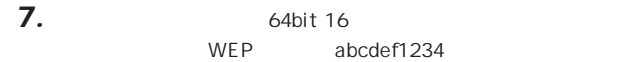

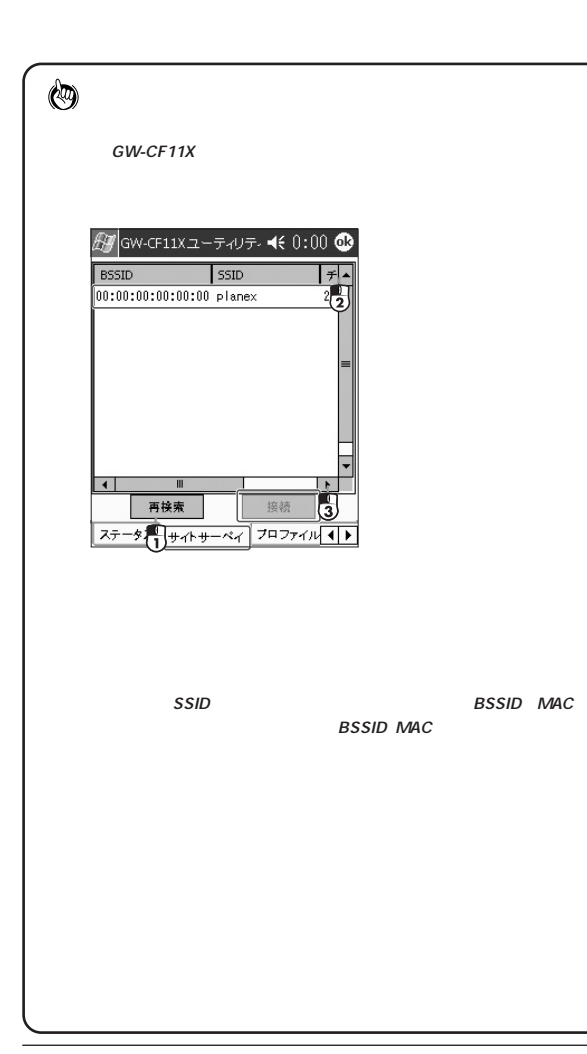
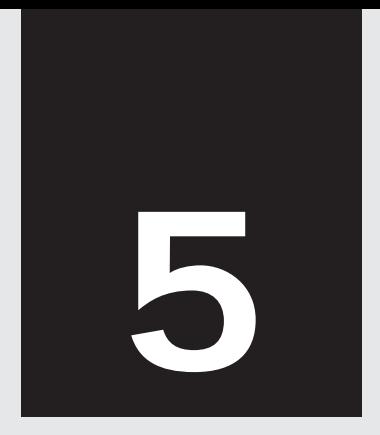

#### **1.** GW-CF11X

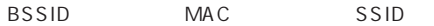

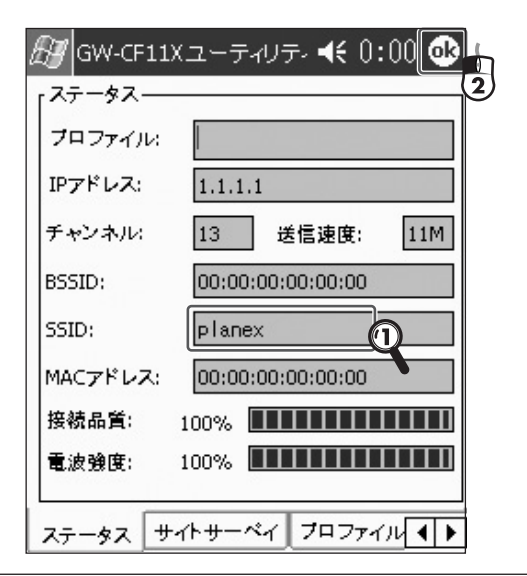

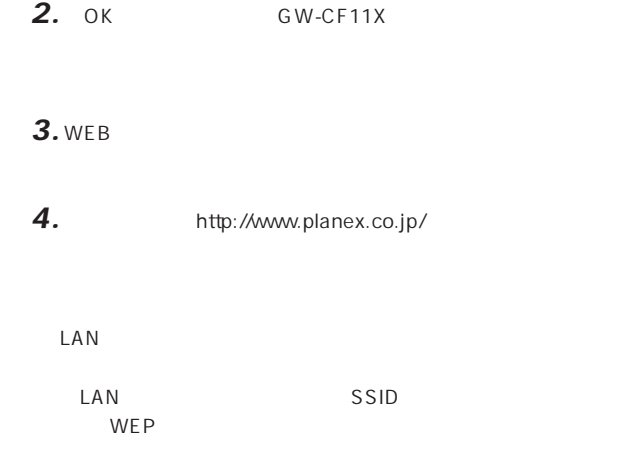

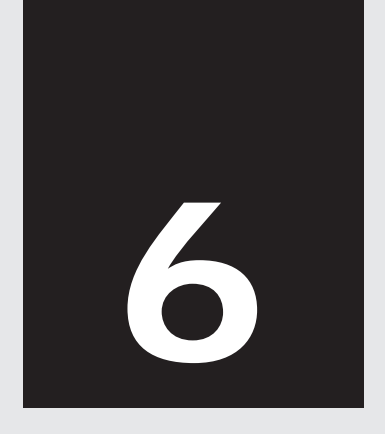

## **Windows CE 4.2**

Windows CE 4.2

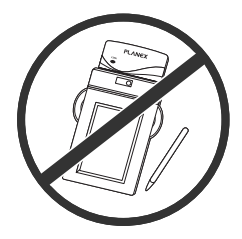

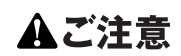

ドライバ&ユーティリティ をインストールする前に 本製品をPDAに接続し ないでください。

PDA とっぽんこうしょう コンピュータ アクトランストール

 $1.$  PDA PDA **PDA** 

#### **2.** CD/DVD GW-CF11X CD-ROM

CD<sub>V</sub>

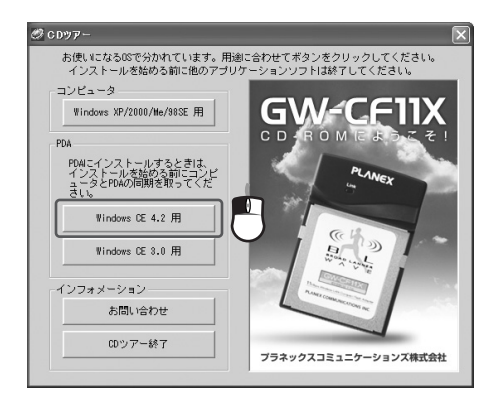

CD シアール CD/DVD start .exe

#### **3.** Windows CE 4.2 InstallShield Wizard

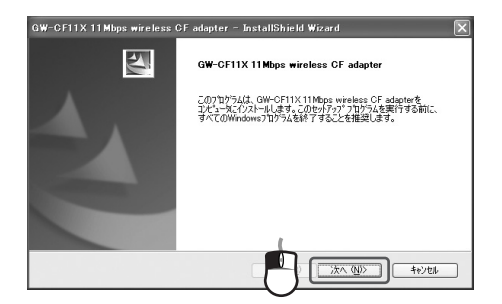

**6**

## **4.**

PDA しんしょうかん しんしょうかい しんしょう

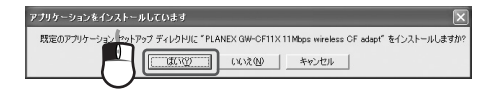

**5.**  $\blacksquare$ 

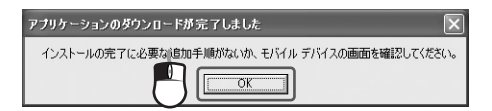

**42** GW-CF11X

6. PDA  $O<sub>K</sub>$ 

#### $PDA$

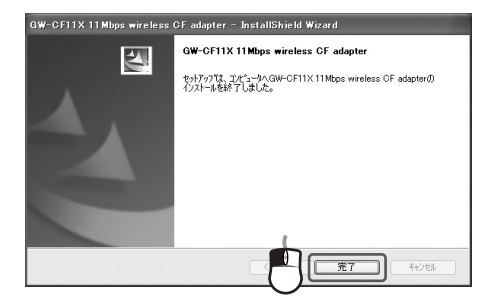

*7.*[完了]をクリックします。

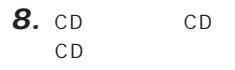

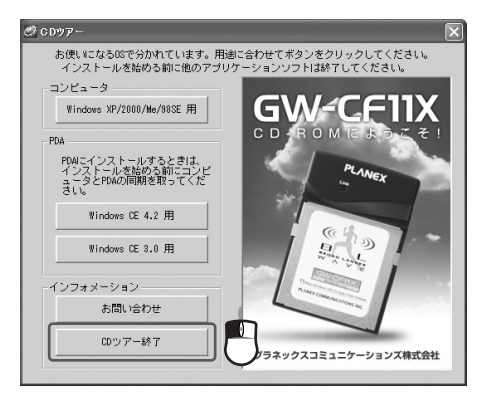

#### **9.** CD/DVD GW-CF11X CD-ROM

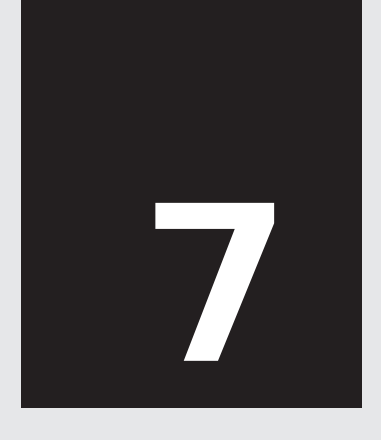

第7章

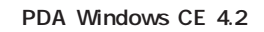

#### 1. PDA CF

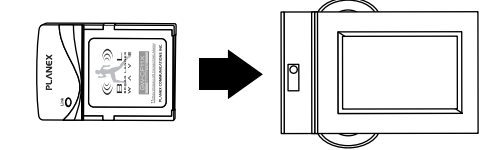

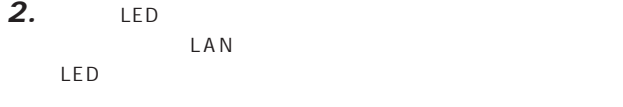

LED PDA

 $PDA$ 

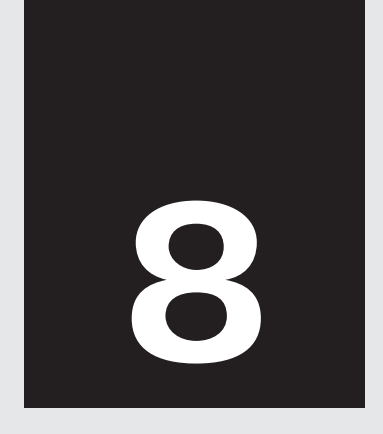

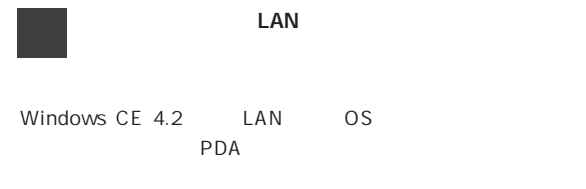

 $LAN$ 

 $\mathsf{LAN}$ 

LAN

**8**

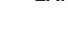

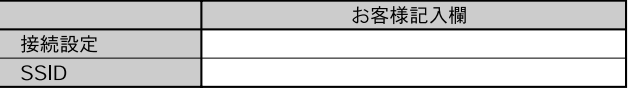

LAN

#### WEP

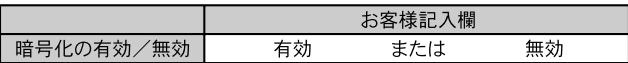

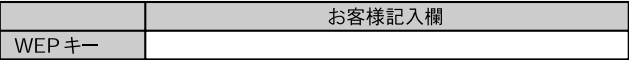

 $LAN$ 

LAN

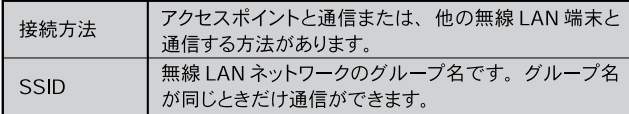

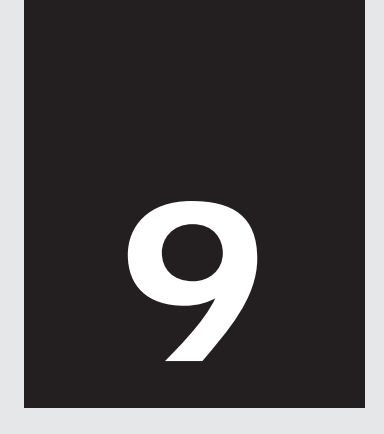

第9章

# **1.** WEB

#### 2. http://www.planex.co.jp/

 $LAN$ 

LAN SSID WEP

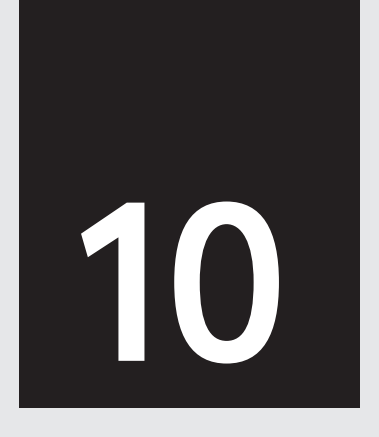

### Windows XP/2000/We/98SE

Windows XP/2000/Me/98SE

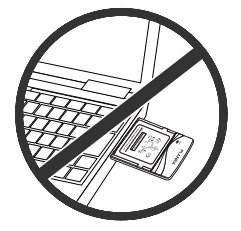

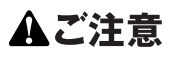

ドライバをインストール する前に本製品をコンピ ュータに接続しないでく ださい。

Windows XP

Windows 2000 Administrator Administrator

Windows 98SE Windows 98SE CD-ROM Windows 98SE CD-ROM

#### **1.** CD/DVD GW-CF11X CD-ROM

**10**

CD<sub>V</sub>

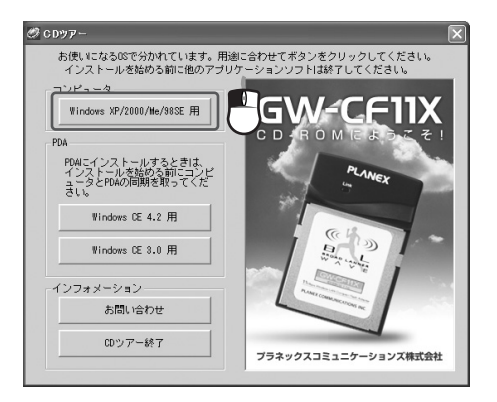

CD シアール CD/DVD start\_exe

#### **2.** Windows XP/2000/Me/98SE GW-CF11X

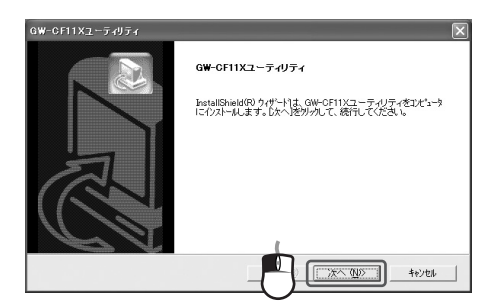

**3.**  $\overline{\phantom{a}}$ 

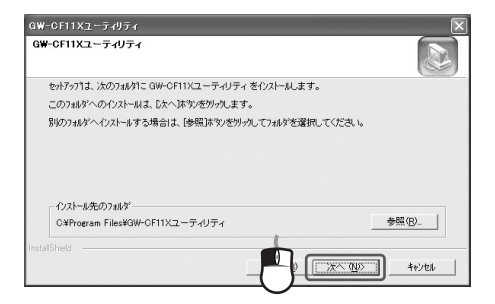

**10**

# 

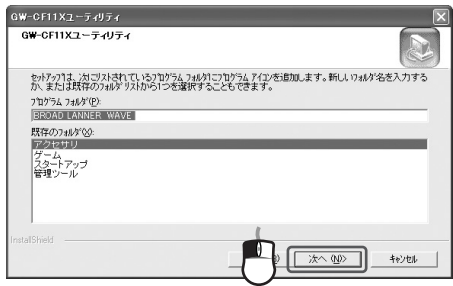

**4.** 

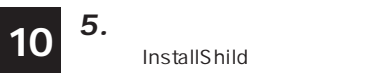

#### **InstallShild**

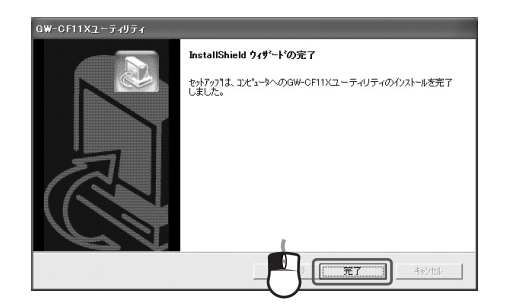

*6.*  $\qquad \qquad$ 

## **10**

#### **7.** CD CD GW-CF11X CD-ROM CD/DVD

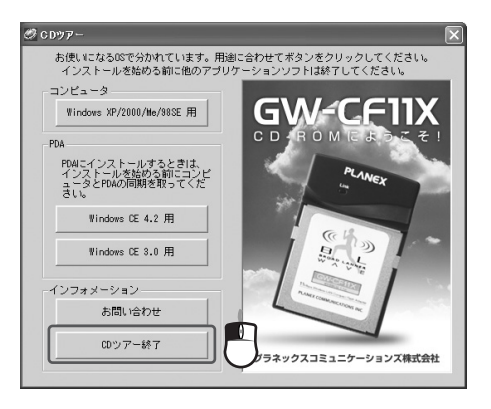

 $\mathsf{G} \mathsf{W}$  -

CF11X<sub>2</sub>

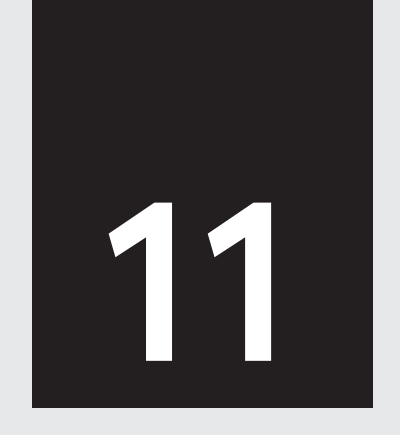

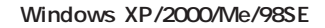

 $PC$ 

Windows XP **1. 8.** Windows 2000/Me/98SE 9. 13.

#### Windows XP

**1.**  $\blacksquare$ 

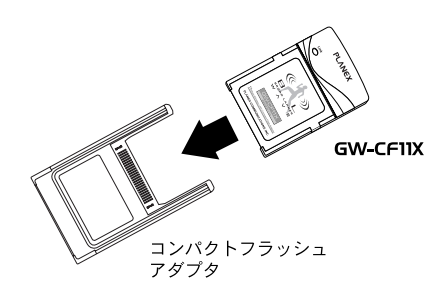

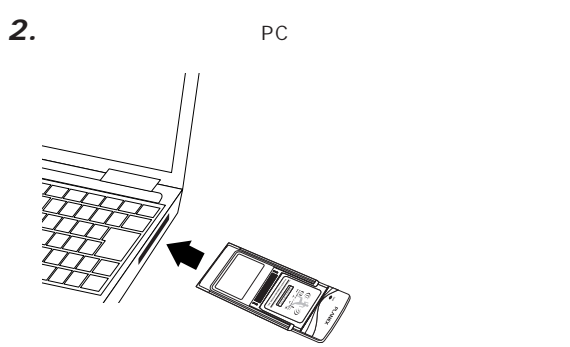

#### **3.**  $\overline{\phantom{a}}$

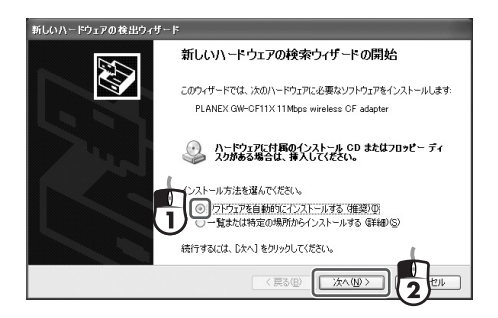

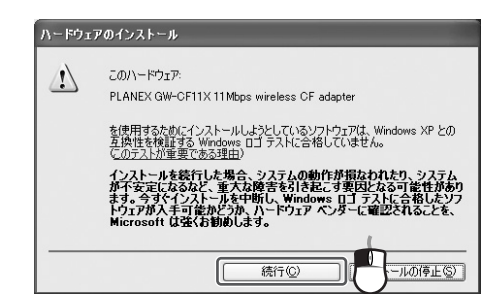

**5.**  $\blacksquare$ 

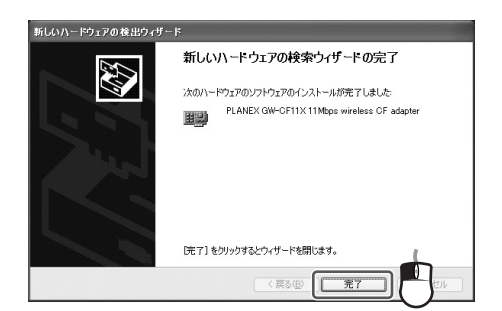

*6.*  $\qquad \qquad$ 

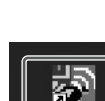

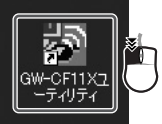

GW-CF11X

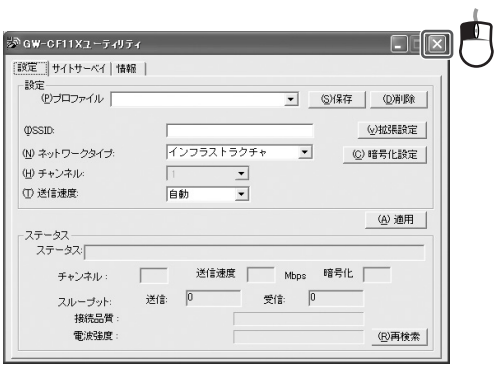

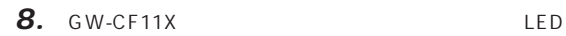

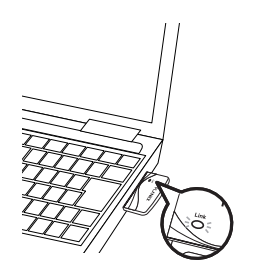

LED

LAN LAN

 $\overline{12}$ 

#### Windows 2000/Me/98SE

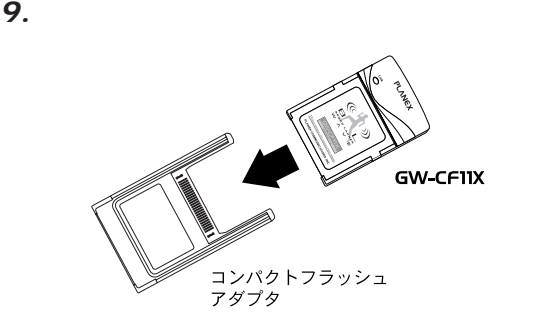

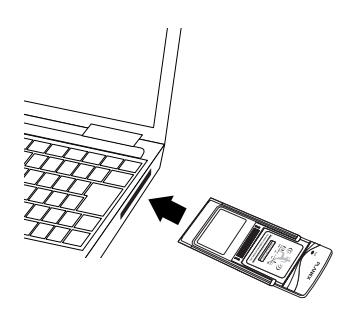

**11**

#### *11.*自動的に本製品の認識が始まります。

#### 新しいハードウェアが見つかりました PLANEX COMMUNICATIONS INC.<br>PLANEX GW-CF11X Wireless CF Card

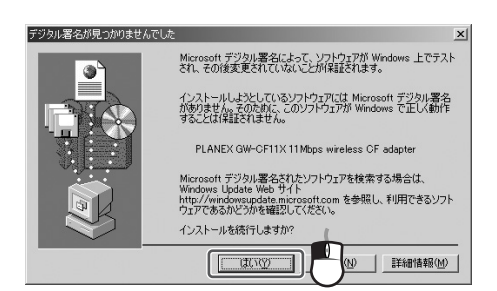

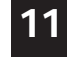

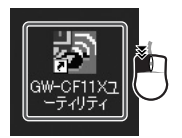

GW-CF11X

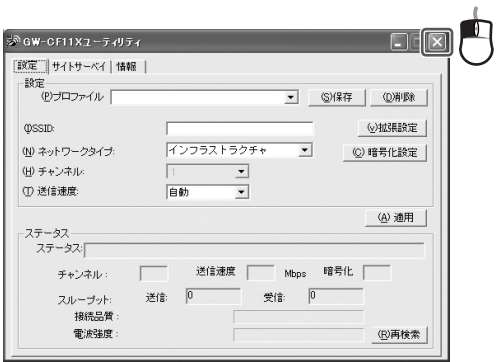

### 13. GW-CF11X

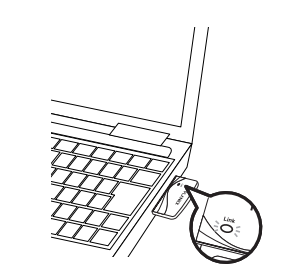

LED

**11**

LAN LAN

 $\overline{12}$
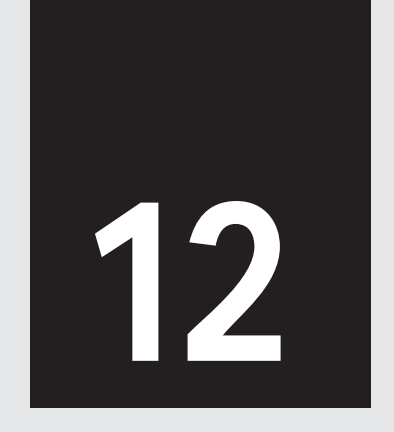

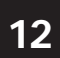

 $\mathsf{LAN}$ 

 $\text{LAN}$   $\text{LAN}$  $\mathsf{LAN}$ 

 $LAN$ 

Windows XP **1. 9.** Windows 2000/Me/98SE 5. 9.

 $LAN$ 

### LAN<br>LAN  $\mathsf{LAN}$

LAN

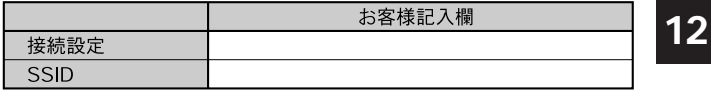

**WEP** 

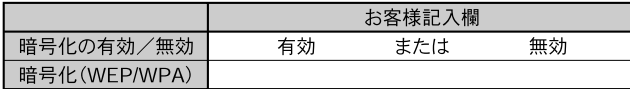

#### WEP

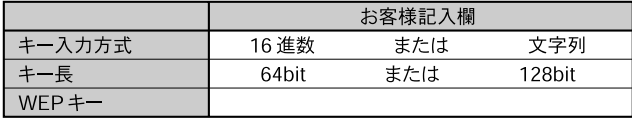

WPA

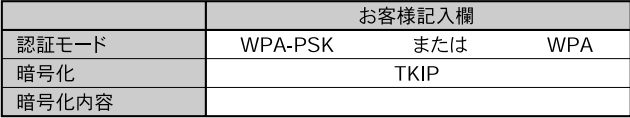

LAN

# **12**

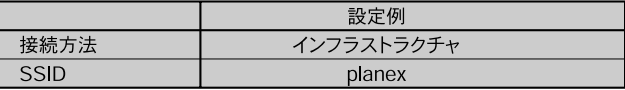

LAN

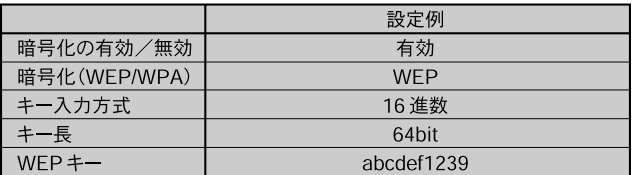

LAN

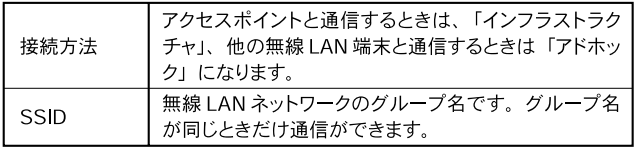

LAN

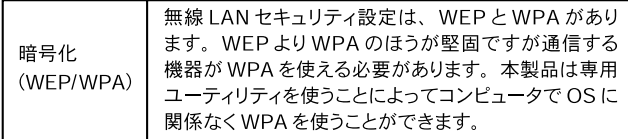

**WEP** 

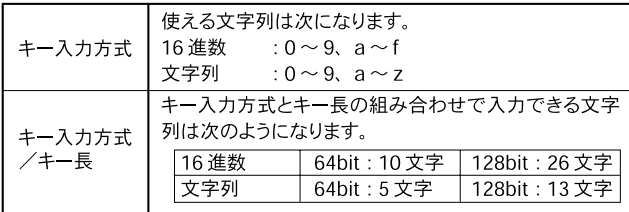

**12**

## Windows XP

 $\overline{OS}$ 

LAN / LAN

# **12**

 $\mathsf{LAN}$   $\times$ 

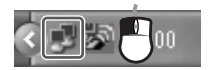

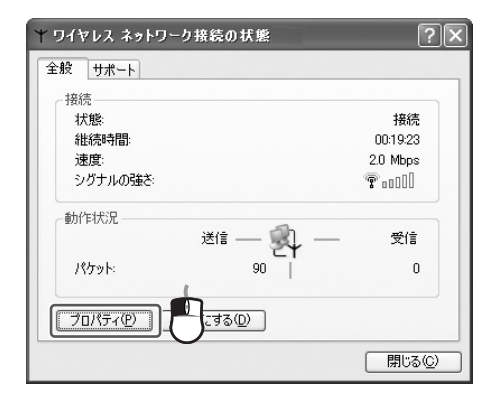

**1.**  $\blacksquare$ 

# **3.**  $\overline{\phantom{a}}$

Windows

 $\overline{O}$ K

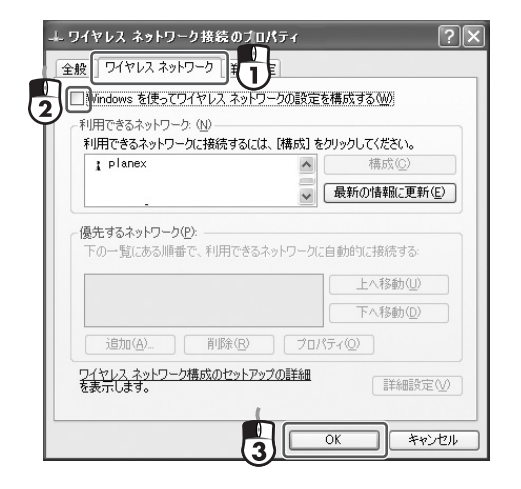

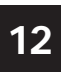

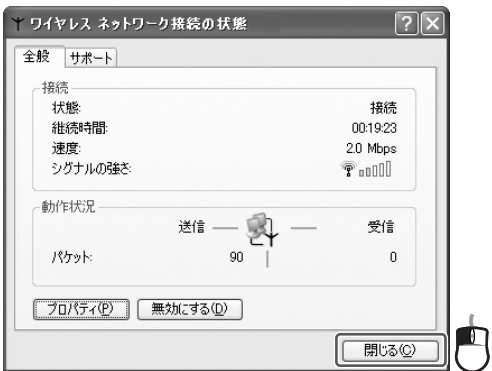

# Windows XP/2000/We/98SE

**5. GW-CF11X** 

GW-CF11X

GW-CF11X

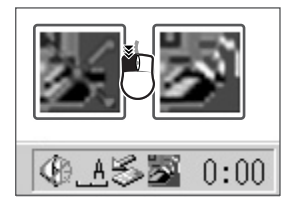

LAN LAN

#### GW-CF11X

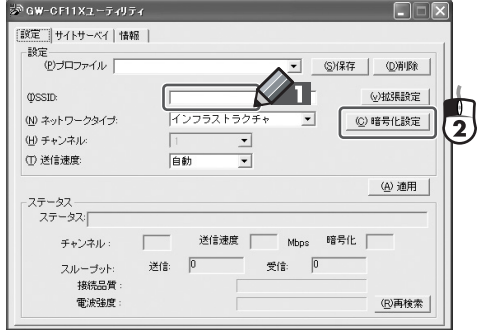

**79**

**12**

# *6.* SSID planex

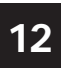

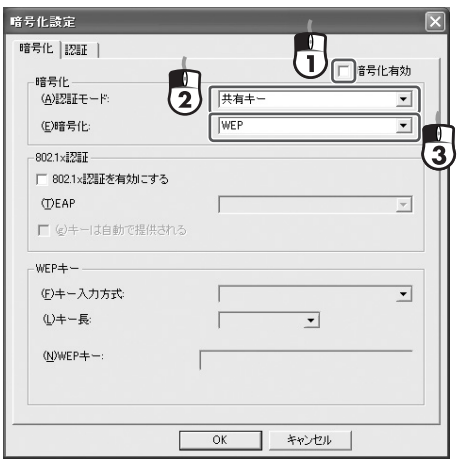

**7.**  $\blacksquare$ 

WEP

WEP

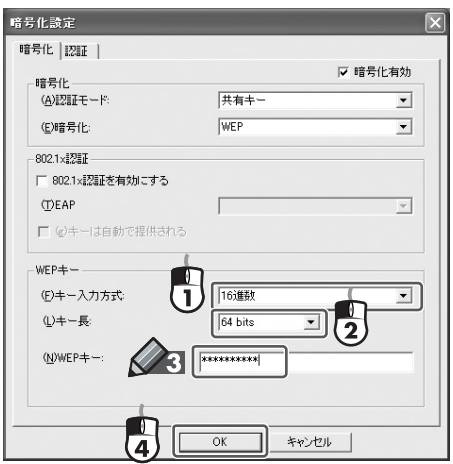

**12**

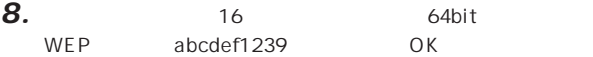

# **9.** GW-CF11X

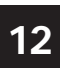

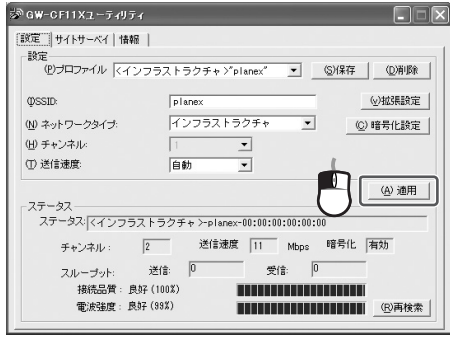

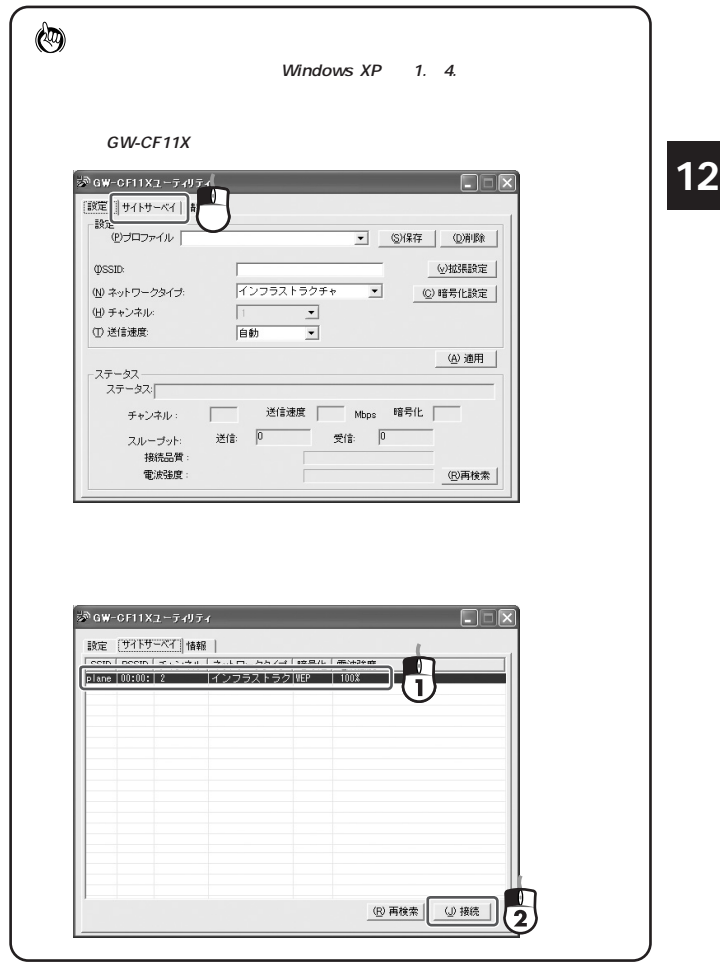

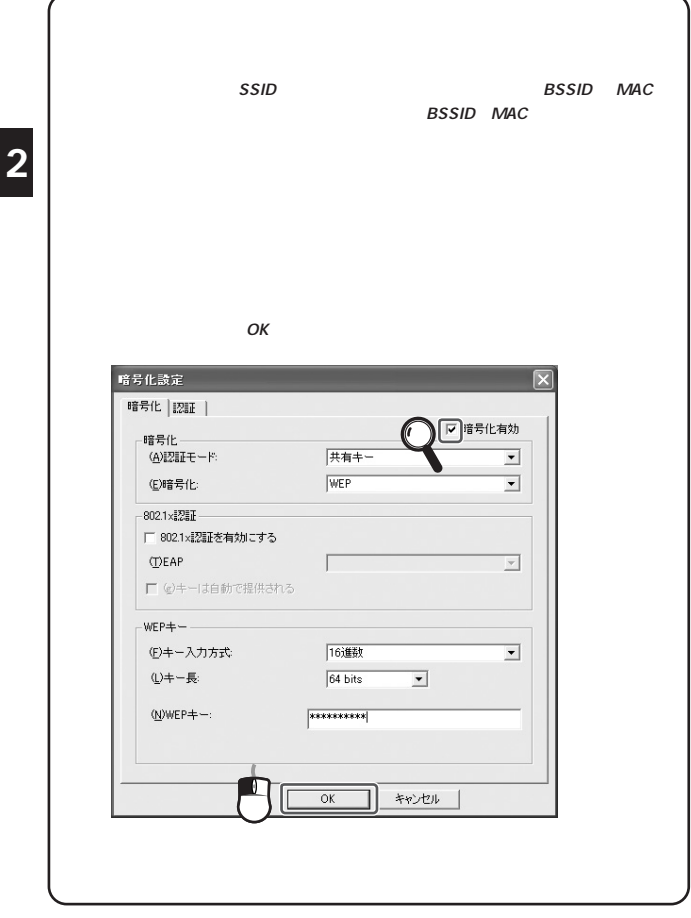

**12**

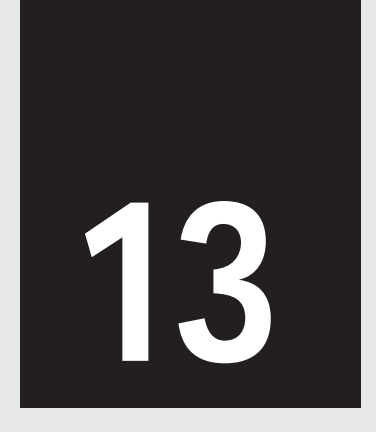

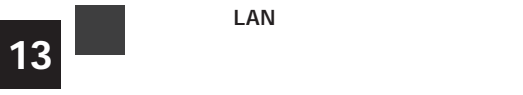

1. GW-CF11X

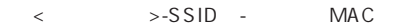

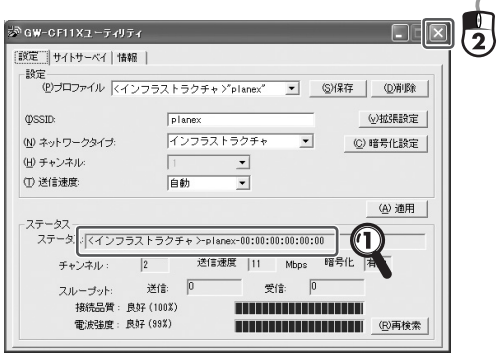

**2.**  $\times$  **GW-CF11X** 

GW-CF11X GW-CF11X

GW-CF11X

## 3. WEB

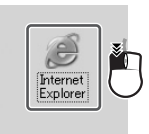

4. http://www.planex.co.jp <Enter>

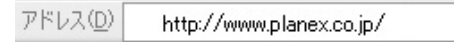

**13**

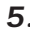

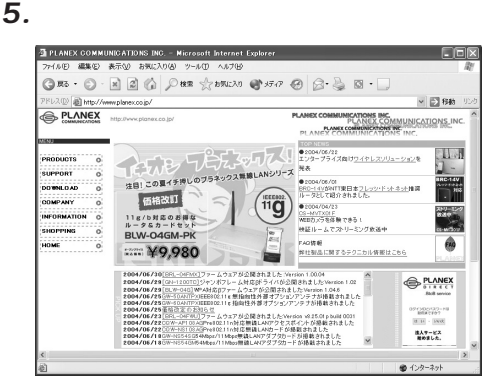

6. WEB

 $\overline{\phantom{a}}$ LAN SSID

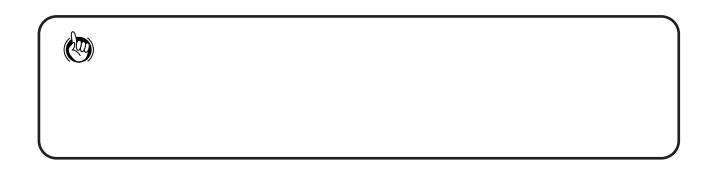

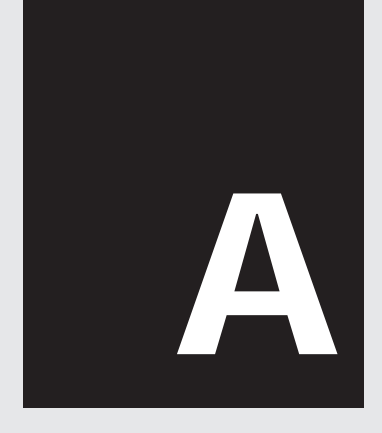

# PDA

# PDA

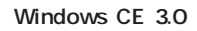

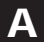

contract and the contract of  $\alpha$ 

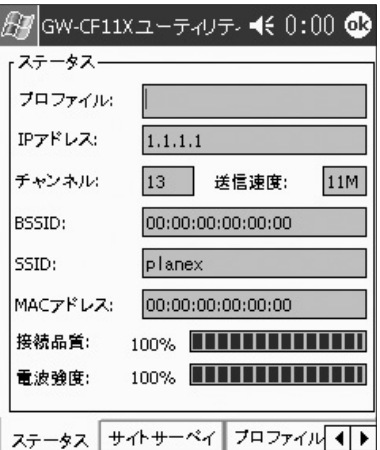

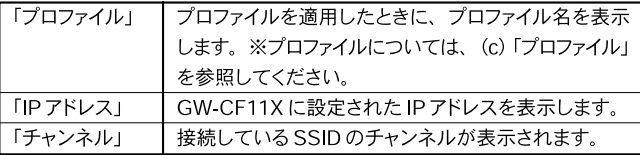

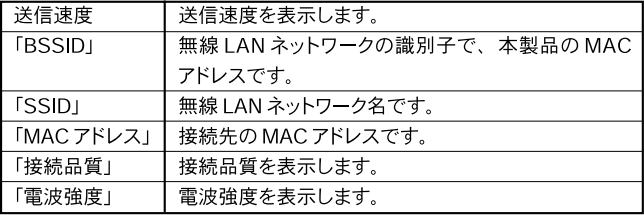

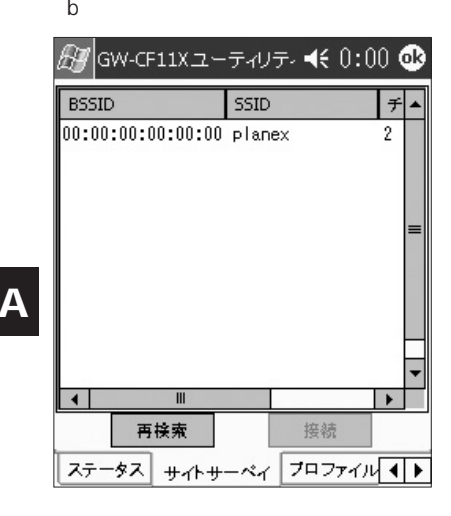

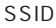

 $\mathsf{SSID}$ 

P<br>D<br>A

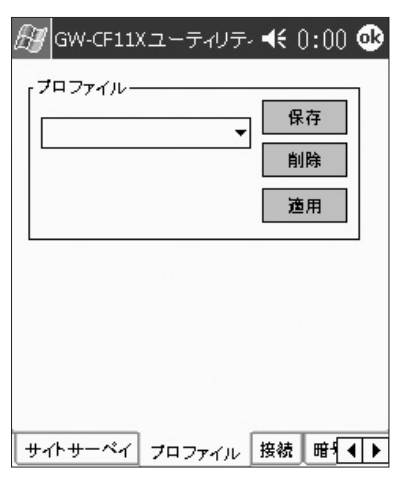

LAN

P<br>D<br>A

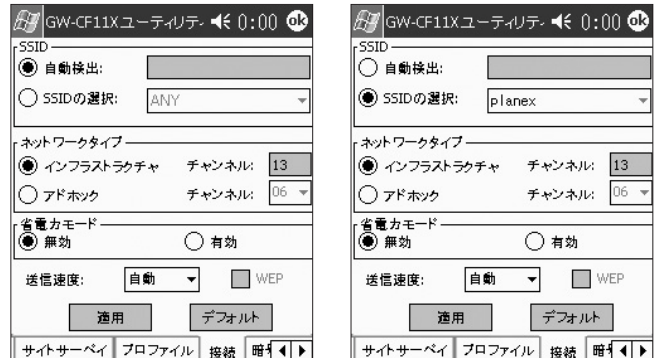

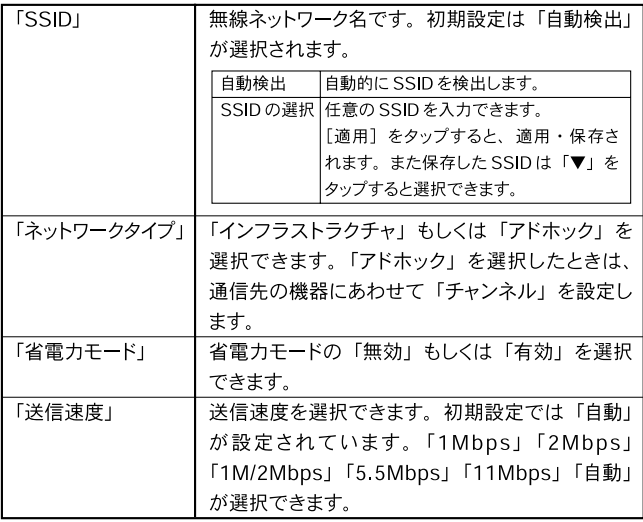

 $\frac{P}{A}$ 

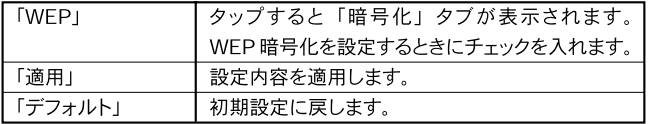

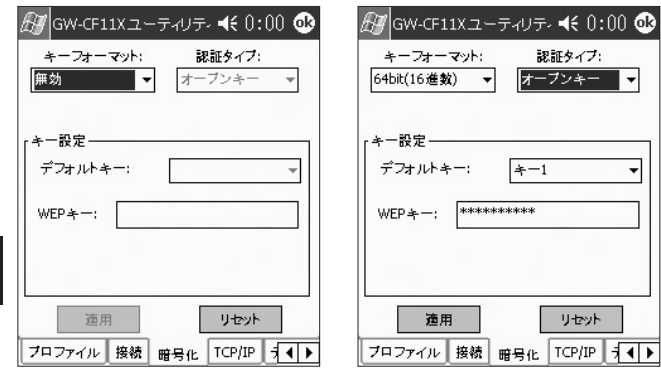

WEP

 $\rm e$ 

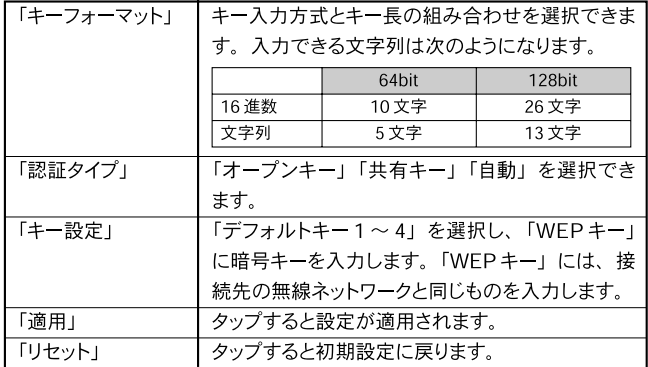

 $\overline{\mathbf{A}}$ 

## f TCP/IP

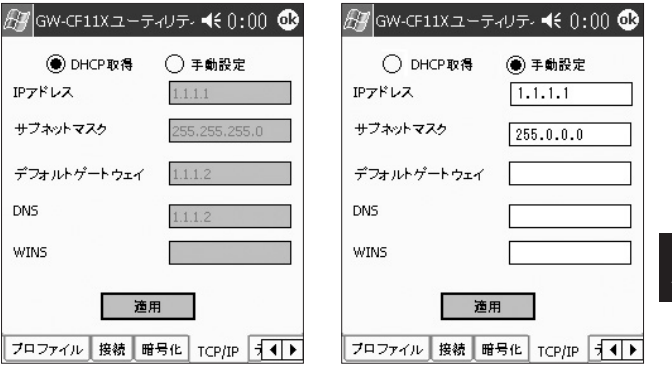

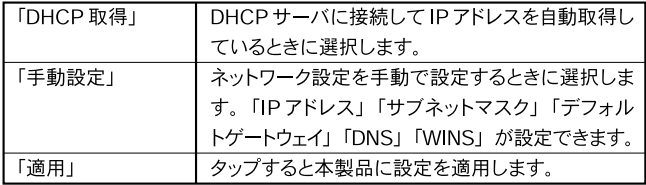

 $\begin{array}{c} P \\ D \\ A \end{array}$ 

 $\overline{\mathbf{A}}$ 

 $\mathfrak g$ 

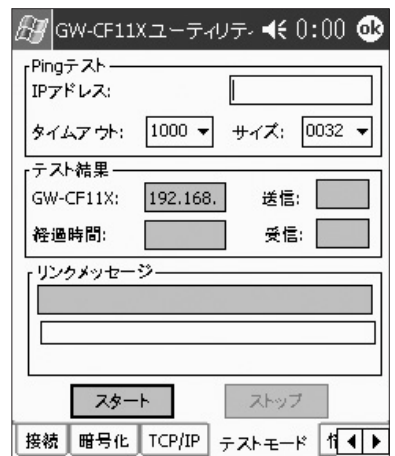

 $\overline{A}$ 

 $\frac{P}{A}$ 

Ping

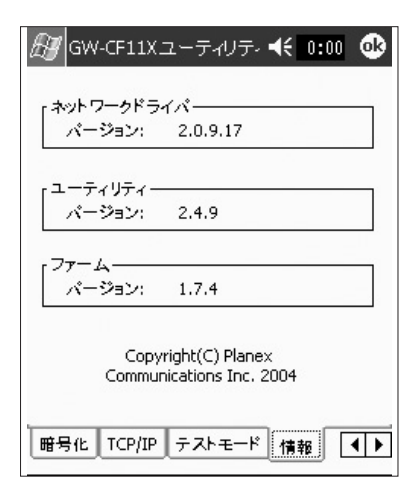

**A**

 $\frac{p}{q}$ D A

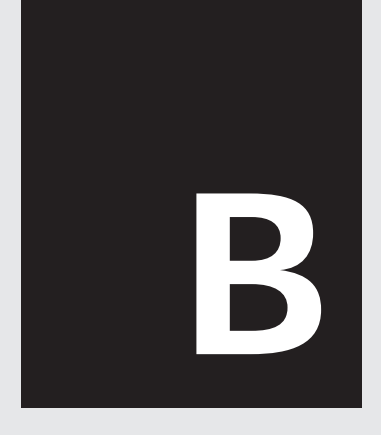

Windows XP/2000/Me/98SE

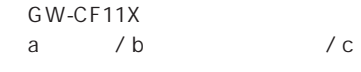

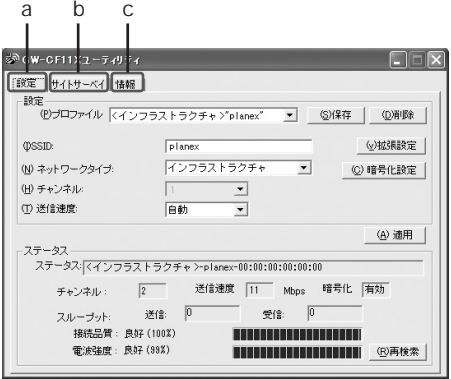

**102** GW-CF11X

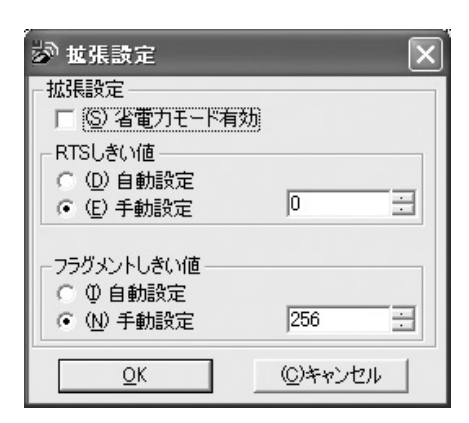

 $a$ 

**B**

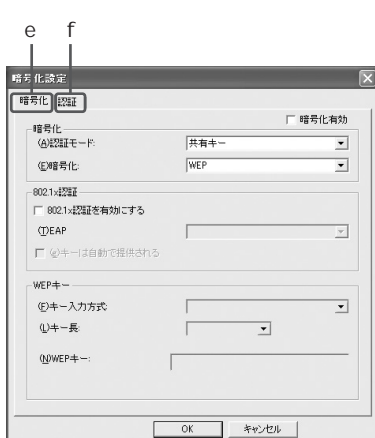

e / f

- a 105
- b: 107
- c 108
- d 109
- e 110
- f 112

a

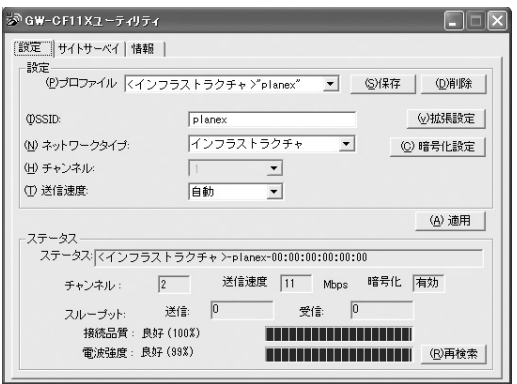

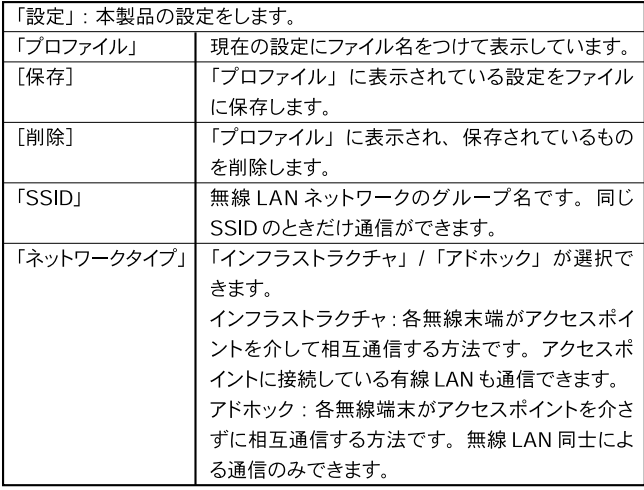

 $\overline{\mathbf{B}}$ 

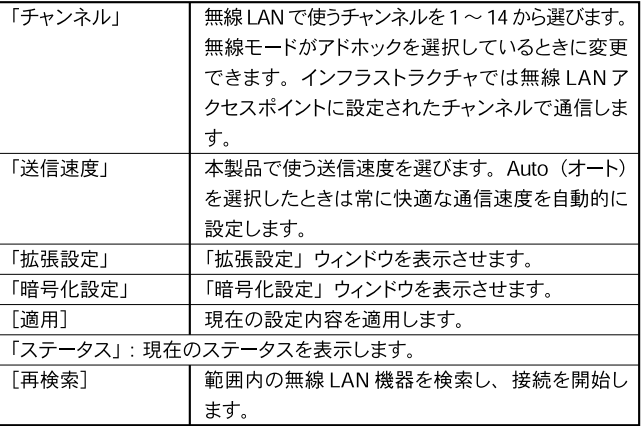
$\mathsf b$ 

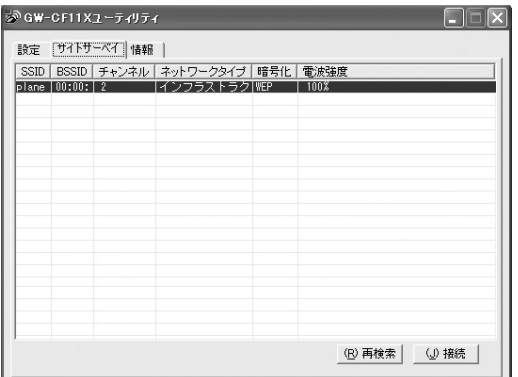

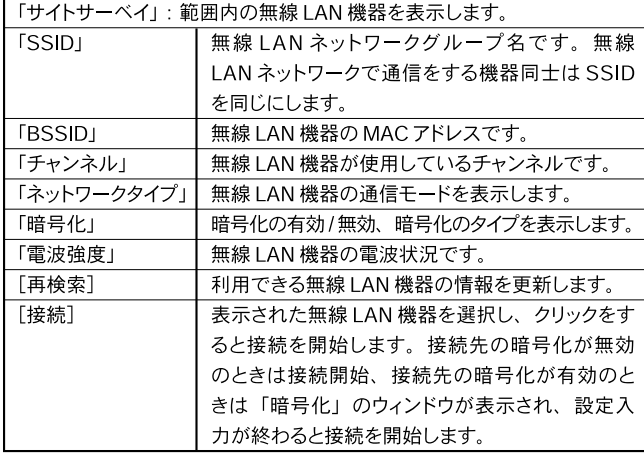

 $\overline{\mathbf{B}}$ 

 $\mathsf C$ 

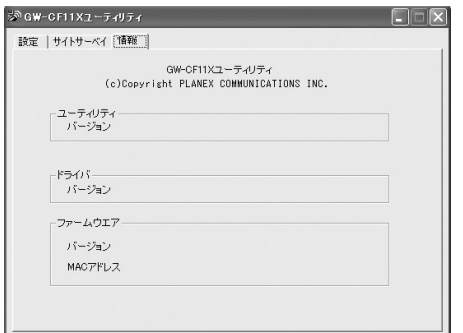

B  $\ddot{\phantom{0}}$ 

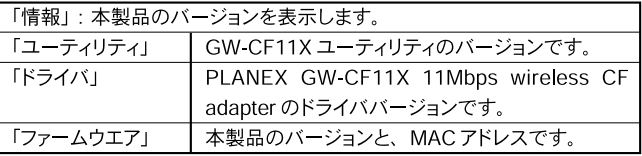

 $\operatorname{\mathsf{d}}$ 

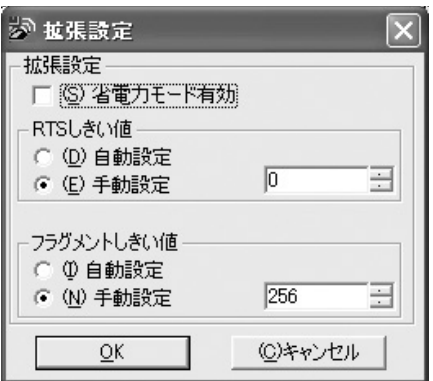

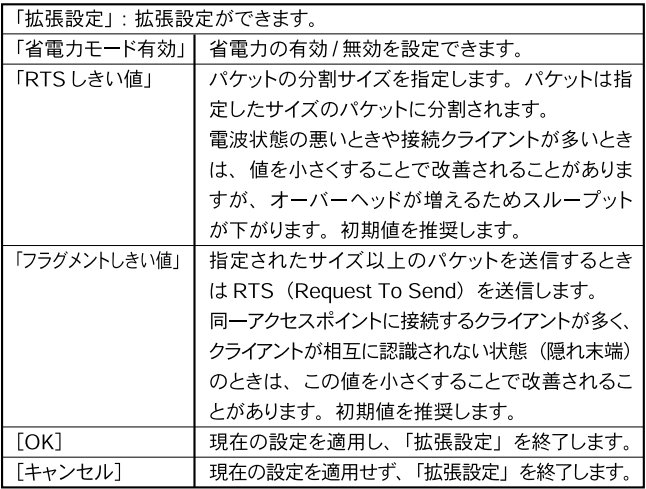

 $\overline{\mathbf{B}}$ 

![](_page_111_Figure_0.jpeg)

B

![](_page_111_Picture_58.jpeg)

「暗号化」の「WEP」を選択したとき (図(e)-1)

| 「WEPキー」: 「WEP」の設定ができます。 |                                        |       |                          |
|-------------------------|----------------------------------------|-------|--------------------------|
| 「キー入力方式」                | 使用できる文字は次のとおりです。                       |       |                          |
|                         |                                        |       | 16進数:0~9、a~f 文字列:0~9、a~z |
| 「キー長」                   | 64bit または 128bit を選択できます。64bit より      |       |                          |
|                         | 128bitの方が堅固ですが、処理のため通信速度               |       |                          |
|                         | が遅くなることがあります。                          |       |                          |
| $IWFP += I$             | キー入力方式とキー長の組み合わせで入力できる<br>文字数は次のとおりです。 |       |                          |
|                         |                                        |       |                          |
|                         |                                        | 64bit | 128 <sub>bit</sub>       |
|                         | 16 進数                                  | 10 文字 | 26 文字                    |
|                         | 文字列                                    | 5文字   | 13 文字                    |
|                         |                                        |       |                          |

「暗号化」の「WPA-PSK」を選択したとき (図(e)-2)

![](_page_112_Picture_15.jpeg)

Β

 $\mathsf{f}$ 

![](_page_113_Picture_14.jpeg)

RADIUS

 $\overline{\mathbf{B}}$ 

![](_page_114_Picture_0.jpeg)

#### $D \quad Q5$

# **1** PDA編

PDA ようしょく アンインストール アンインストール

**C**

asset and PDA

### **Windows CE30**

PDA ようしょう アンインストールしゃ アンインストールしゃ

PDA

PDA GW-CF11X

PDA

PDA マニュアルをつける しょうしょく

PLANEX GW-CF11X 11Mbps wireless...

PDA レビット) PDA マニュアルをつける しょうしょう

GW-CF11X CD-ROM CD/DVD CD<sub>V</sub>

Windows CE 3.0 InstallShield Wizard

### Windows CE4.2

PDA PLANEX GW-CF11X 11Mbps wireless... PDA マニュアルをつける しょうしょう

#### **Windows XP**

#### PLANEX GW-CF11X 11Mbps

wireless CF adapter

PLANEX GW-CF11X 11Mbps wireless CF adapter

**C**

 $OK$ 

PLANEX GW-CF11X 11Mbps wire-

less CF adapter

BROAD LANNER

WAVE GW-CF11X

**116** GW-CF11X

Windows 2000

PLANEX GW-CF11X 11Mbps

wireless CF adapter

PLANEX GW-CF11X 11Mbps wireless CF adapter

 $OK$ 

PLANEX GW-CF11X 11Mbps wire-

less CF adapter

**C**

GW-CF11X

BROAD LANNER WAVE

#### Windows Me/98SE

PLANEX GW-CF11X 11Mbps wire-

less CF adapter

PLANEX GW-CF11X 11Mbps wire-

less CF adapter

BROAD LANNER WAVE

GW-CF11X

![](_page_122_Picture_0.jpeg)

![](_page_123_Figure_1.jpeg)

CF-PCM CF Type I PCMCIA Type II CF-PCM2(CF Type I&II⇔PCMCIA Type II)

#### Q3.

A3. LAN

**Q4.** extended the set of  $\alpha$  and  $\beta$  and  $\beta$  and  $\beta$  and  $\beta$  and  $\beta$  and  $\beta$  and  $\beta$  and  $\beta$  and  $\beta$  and  $\beta$  and  $\beta$  and  $\beta$  and  $\beta$  and  $\beta$  and  $\beta$  and  $\beta$  and  $\beta$  and  $\beta$  and  $\beta$  and  $\beta$  and  $\beta$  an

A4.

**Q5.**  $\blacksquare$ 

**A5.** OS

**Windows XP** 

![](_page_124_Picture_5.jpeg)

![](_page_125_Picture_25.jpeg)

#### Windows 2000

**D**

![](_page_125_Picture_3.jpeg)

![](_page_126_Picture_24.jpeg)

#### Windows Me/98SE

![](_page_126_Picture_2.jpeg)

**D**

![](_page_127_Picture_25.jpeg)

PLANEX GW-CF11X 11Mbps wireless CF

**D**

adapter

 $\mathcal C$ 

![](_page_128_Picture_0.jpeg)

![](_page_129_Picture_47.jpeg)

PC and a set of the PC and a set of the Second Second Second Second Second Second Second Second Second Second Second Second Second Second Second Second Second Second Second Second Second Second Second Second Second Second

③お使いのコンパクトフラッシュスロットまたはPCカードスロッ

**E**

2.  $\blacksquare$ 

 $\mathsf{LAN}$ 

#### LAN Bluetooth TM Bluetooth TM

 $3.$ 

LAN SSID

 $\mathsf{LAN}$ 

 $\mathsf{LAN}$ 

 $LAN$ 

**2** 通信速度が遅い?

![](_page_131_Picture_40.jpeg)

## **3** GW-CF11X

![](_page_132_Picture_44.jpeg)

#### Windows XP/2000/We/98SE

GW-CF11X

**4**  $\blacksquare$ 

Windows

Windows

# 5 PDA

![](_page_134_Picture_43.jpeg)

PDA and the set of the set of the set of the set of the set of the set of the set of the set of the set of the set of the set of the set of the set of the set of the set of the set of the set of the set of the set of the s

PLANEX GW-CF11X 11Mbps wireless...

![](_page_136_Picture_0.jpeg)

![](_page_137_Picture_17.jpeg)

※WPAはコンピュータのみ使用できます。

![](_page_138_Picture_8.jpeg)

![](_page_139_Picture_10.jpeg)

![](_page_140_Picture_8.jpeg)

![](_page_141_Picture_10.jpeg)

![](_page_142_Picture_8.jpeg)

http://www.planex.co.jp/user/
a<br>
The Channel State State State State State State State State State State State State State State State State S<br>
The State State State State State State State State State State State State State State State State State St  $\sim$  1 and 2 **PLANEX Direct** http://direct.planex.co.jp/

> $\prime$ http://www.planex.co.jp/lan.shtml

http://www.planex.co.jp/support/techform/  $24$ 

> 0120-415977 10 12 13 17

**FAX** 

03-5614-1018

 $24$ 

Windows XP/Me

http://www.planex.co.jp/

## $\overline{c}$ には、下AX しかしい しんじん しんじん しんじん しんじん しんしゅう しんしゅう しんしゅう しんしゅう しんしゅう しんしゅう しんしゅう しんしゅう しんしゅう しんしゅう しんしゅう しんしゅう しんしゅう

## FAX:03-5614-1018

送信日:

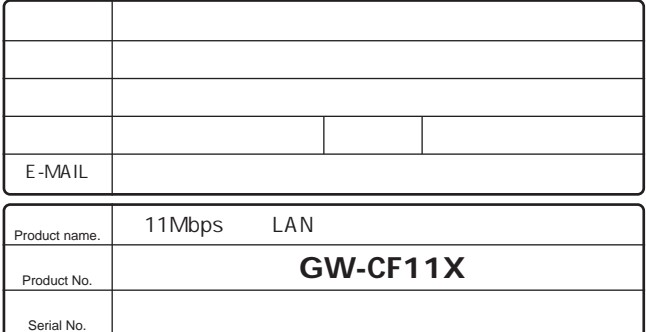

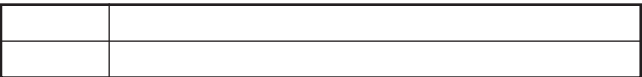

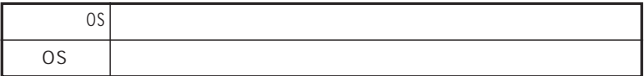

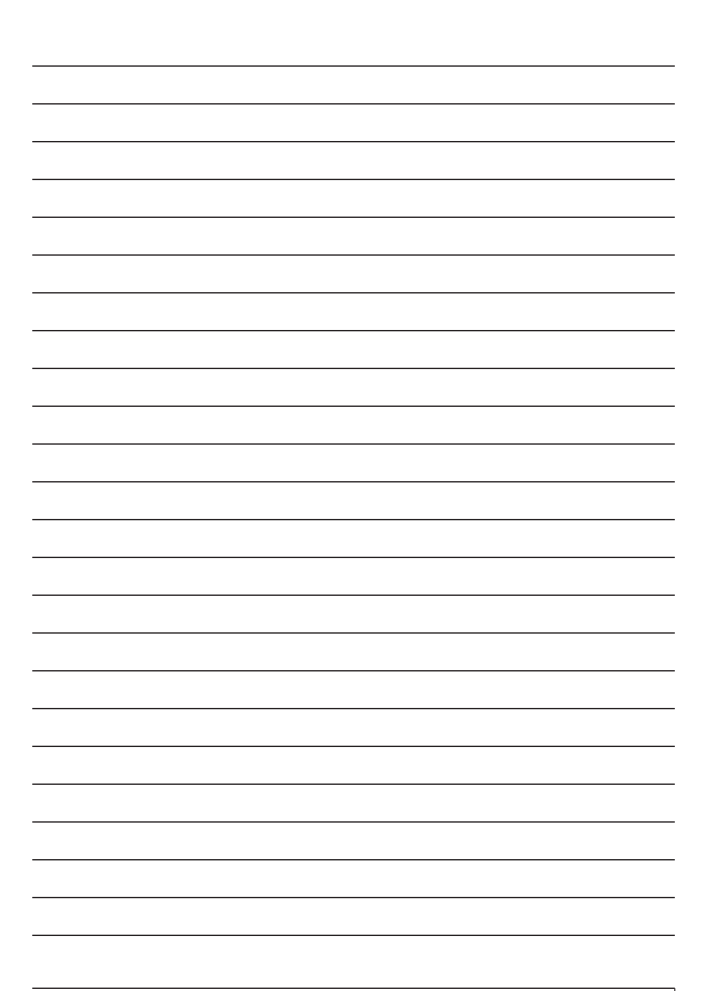

プラネックスコミュニケーションズ株式会社